## **Индивидуальный предприниматель** Селендеева О.Н.

**УТВЕРЖДАЮ**

**Индивидуальный предприниматель** 

**\_\_\_\_\_\_\_\_\_\_\_\_\_\_\_\_\_\_\_\_\_\_\_/Селендеева О.Н.//**

# **ДОПОЛНИТЕЛЬНАЯ ОБЩЕОБРАЗОВАТЕЛЬНАЯ ПРОГРАММА ДОПОЛНИТЕЛЬНАЯ ОБЩЕРАЗВИВАЮЩАЯ ПРОГРАММА «ПРОГРАММИРОВАНИЕ ИГР НА PYTHON»**

**Москва, 2023**

## **Оглавление**

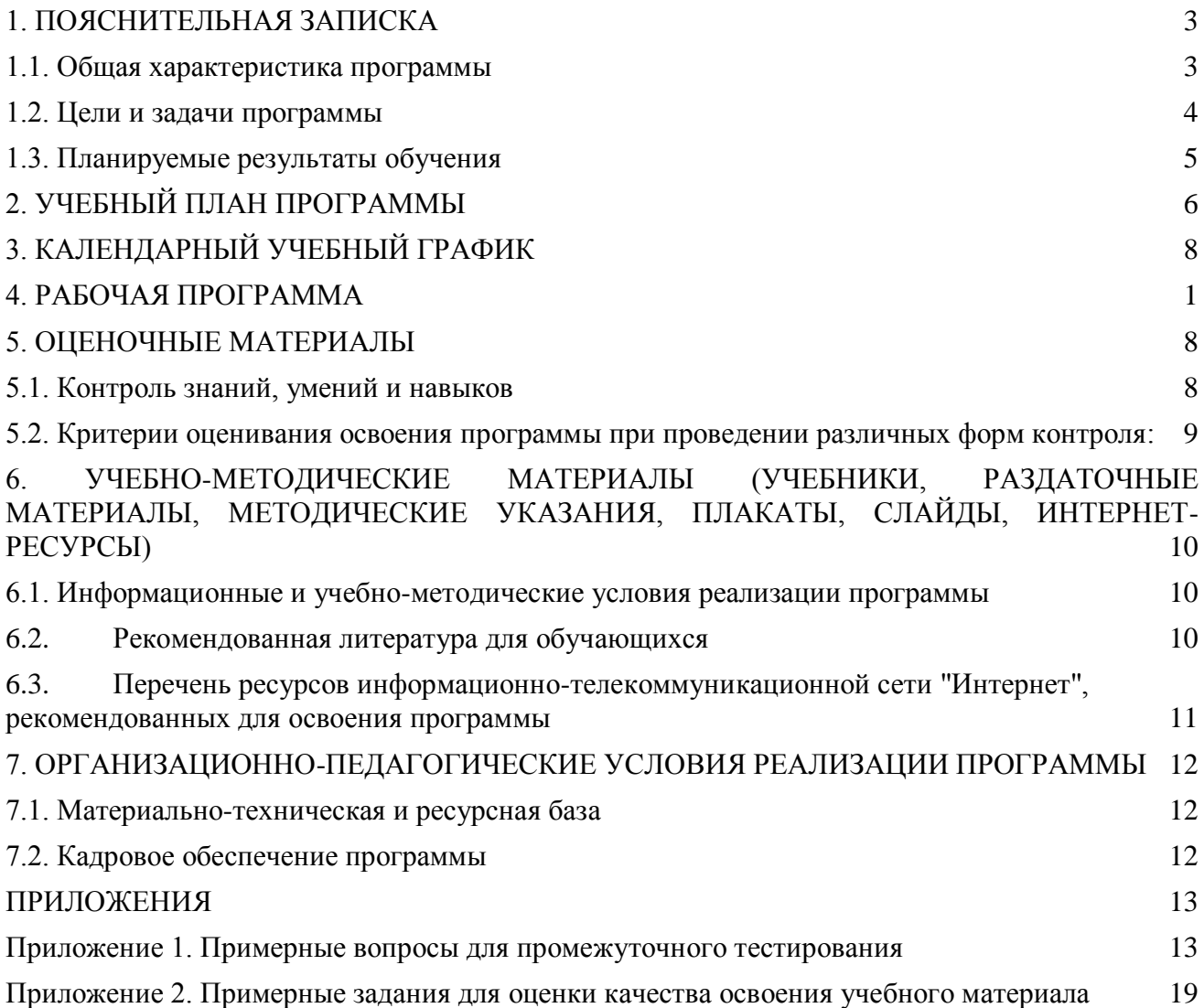

# <span id="page-2-0"></span>**1. ПОЯСНИТЕЛЬНАЯ ЗАПИСКА**

#### <span id="page-2-1"></span>**1.1. Общая характеристика программы**

Данный документ описывает комплекс основных характеристик образования (объем, содержание, планируемые результаты) и организационно-педагогических условий, который представлен в виде учебного плана, календарного учебного графика, рабочих программ учебных предметов, модулей, иных компонентов, а также оценочных и методических материалов общеобразовательной общеразвивающей программы "Программирование игр на Python".

В ходе дополнительной общеобразовательной общеразвивающей программы "Программирование игр на Python" обучающиеся научатся самостоятельно придумывать игры и реализовывать их на языке программирования Python, овладеют навыками создания сюжета, дизайна и механик компьютерных игр, научатся создавать персонажей, смогут использовать подходы, принципы и технологии создания современных текстовых, двумерных и трёхмерных игр с использованием языка программирования Python и библиотеки pygame.

Выдача обучающимся документов о дополнительном образовании (сертификат установленного образца) осуществляется при условии успешного прохождения итоговой аттестации.

Программа разработана на основе следующих **нормативных документов**:

- − Федеральный закон от 29 декабря 2012 г. №273-ФЗ «Об образовании в Российской Федерации»;
- − Приказ Министерства просвещения РФ от 9 ноября 2018 г. N 196 "Об утверждении Порядка организации и осуществления образовательной деятельности по дополнительным общеобразовательным программам"
- − Постановление Главного государственного санитарного врача РФ от 28.09.2020 № 28 «Об утверждении санитарных правил СП 2.4.3648-20 "Санитарно-эпидемиологические требования к организациям воспитания и обучения, отдыха и оздоровления детей и молодежи" (вместе с "СП 2.4.3648-20. Санитарные правила...")» (Зарегистрировано в Минюсте России 18.12.2020 № 61573).

**Направленность** (профиль) программы: техническая.

### **Актуальность программы, соответствие государственному, социальному заказу/запросам.**

В современном мире умение программировать является **ценным и востребованным навыком**, который все больше и больше ценится на рынке, особенно сегодня, в условиях ограниченных ресурсов и повышенных расходов. В результате прохождения обучения обучающиеся сформируют базу знаний в области программирования на языке Python, активизируют навыки использования полученных знаний и умений в практической деятельности, разовьют логическое мышление, проявят интерес к программированию, раскроют свои способности в сфере разработки игр. Обучающимся будут созданы оптимальные условий для всестороннего удовлетворения потребностей и развития их индивидуальных склонностей и способностей, появится мотивация личности к познанию и техническому творчеству. Полученные на данной программе навыки помогут сделать первые шаги в таких востребованных профессиях, как программист, геймдизайнер, разработчик игр.

**Отличительные особенности программы:** по окончании обучения учащиеся с помощью полученных на курсе знаний и навыков создадут несколько собственных 2D и 3D-игр, создадут портфолио из них. На занятиях ребенок погружается в мир IT, осваивает азы программирования через игру. Обучение проходит в обычном редакторе для языка программирования Python, и начинается с самых базовых понятий, поэтому курс подходит для ребят, не имеющих опыта в программировании.

**Срок обучения**: программа реализуется в объеме 72 академических часа, 36 недель (9 месяцев).

**Режим занятий**: 2-4 академических часа в неделю

Продолжительность академического часа – 45 минут.

Занятия начинаются не ранее 9.00 часов утра и заканчиваются не позднее 20.00 часов. Для обучающихся в возрасте 16-18 лет допускается окончание занятий в 21.00 часов.

Продолжительность занятий в учебные дни - не более 3-х академических часов в день, в выходные и каникулярные дни - не более 4 академических часов в день. После 30-45 минут теоретических занятий организуется перерыв длительностью не менее 10 мин.

**Адресат программы и примерный портрет слушателя курсов**: программа разработана для учащихся от 11 до 14 лет, которых интересуют современные технологии создания компьютерных игр. К освоению дополнительной общеобразовательной программы – дополнительной общеразвивающей программы допускаются: лица без предъявления требований к уровню образования.

**По завершении реализации программы**, как правило, проводится анкетирование обучающихся с целью изучения мнения по вопросу эффективности и информативности проведенного обучения, уровню организации учебного процесса, удовлетворенности учебнометодическим материалом, работниками образовательной организации проводится анализ высказанных предложений и пожеланий.

#### <span id="page-3-0"></span>**1.2. Цели и задачи программы**

**Цель программы** – получение обучающимися знаний и навыков по разработке программного обеспечения, получение визуального представления о программировании игр, знакомство с фундаментальными структурами языков программирования, получение навыков создания сюжета, дизайна и механик игры, создание собственных текстовых, 2D или 3D игр на Python.

#### **Задачи программы:**

- 1. Сформировать системные знания в области компьютерных технологий и разработки игр и программ.
- 2. Предоставить специализированные практические навыки от основ программирования до применения подходов и технологий создания современных игр.
- 3. Научить создавать собственные игры на языке Python, с использованием библиотеки pygame.
- 4. Дать представление о профессии разработчика игр.
- 5. Сформировать навыки работы над проектами, развивая творческий подход, а также навыки тайм-менеджмента, решения задач и принятия решений.
- 6. Научить публиковать свои игры в интернет.
- 7. Сформировать интерес к увлечению программированием и раскрытию своих способностей в сфере IT-технологий.

#### <span id="page-4-0"></span>**1.3. Планируемые результаты обучения**

По итогам освоения дополнительной общеобразовательной программы - дополнительной общеразвивающей программы "Программирование игр на Python" обучающиеся должны будут овладеть следующими знаниями, умениями и навыками:

#### Знать:

- основы работы с языком Python и его библиотекой pygame
- базовый синтаксис языка программирования Python
- правила и технику работы с переменными и условиями в коде программы
- использованием алгоритмов, 2D и 3D графикой, пользовательским интерфейсом
- принципы и технологию создания современных текстовых, двумерных и трёхмерных игр.

#### Уметь:

- самостоятельно работать над созданием игры на языке Python и применять библиотеку pygame
- использовать в работе принципы написания кода и создания алгоритмов
- применять творческий подход к реализации задач в игре
- создавать игровых и неигровых персонажей
- добавлять в игру модели объектов, работать с текстурами
- создавать активные компоненты игры, добавлять пользовательский интерфейс
- настраивать диалоги с персонажами
- писать скрипты на языке Python и настраивать их взаимодействие
- создавать свои игры, включая подготовку, сборку и тестирование
- работать на результат
- публиковать созданные игры в интернете
- создавать и презентовать свои проекты

#### Владеть навыками в области:

- планирования, алгоритмического и пространственного мышления
- создания сюжета, дизайна и механик игры,
- реализации концепции уровня игры
- автоматизации и алгоритмизации игровых процессов
- синхронизации игровых действий и звуков
- разработки компьютерных игр
- поиска ошибок и улучшения написанного кода
- тайм-менеджмента, постановки и решения задач и принятия решений
- презентации проектов и портфолио

# <span id="page-5-0"></span>**2. УЧЕБНЫЙ ПЛАН ПРОГРАММЫ**

В процессе преподавания курса "Программирование игр на Python" используются как классические методы обучения (лекции), так и различные виды практической работы обучающихся по заданию преподавателя, которые направлены на развитие навыков создания простых 2D и 3D игр, креативных качеств и на поощрение интеллектуальных инициатив учащихся.

**Формы организации образовательного процесса** (индивидуальные, групповые и т.д.) и другие виды занятий по программе определяются содержанием программы. Образовательная деятельность обучающихся предусматривает следующие виды учебных занятий и учебных работ: лекции, практические и семинарские занятия, круглые столы, мастер-классы, тренинги, семинары по обмену опытом, проведение открытых занятий, консультации и другие виды учебных занятий и методической работы, определенные учебным планом.

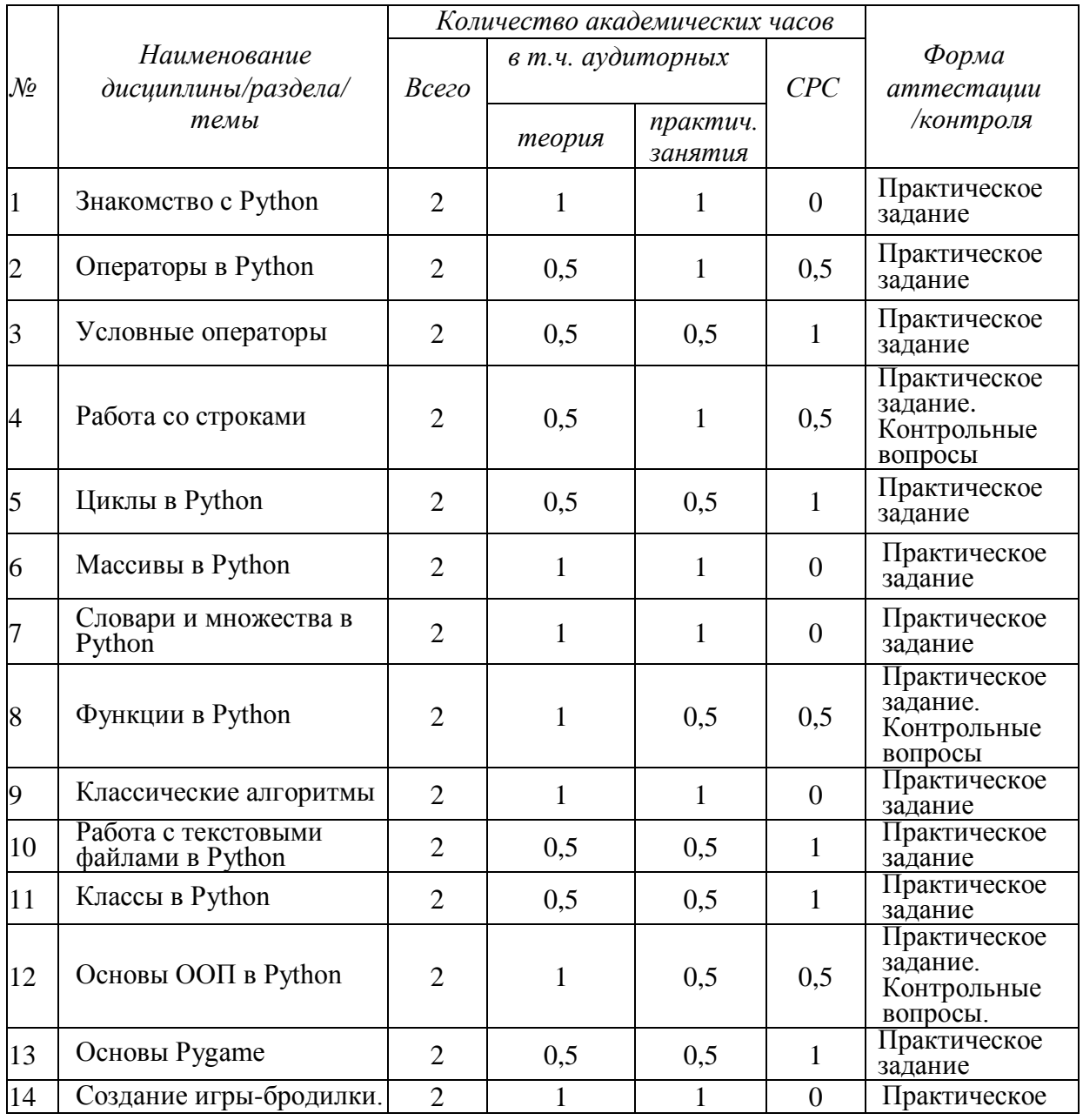

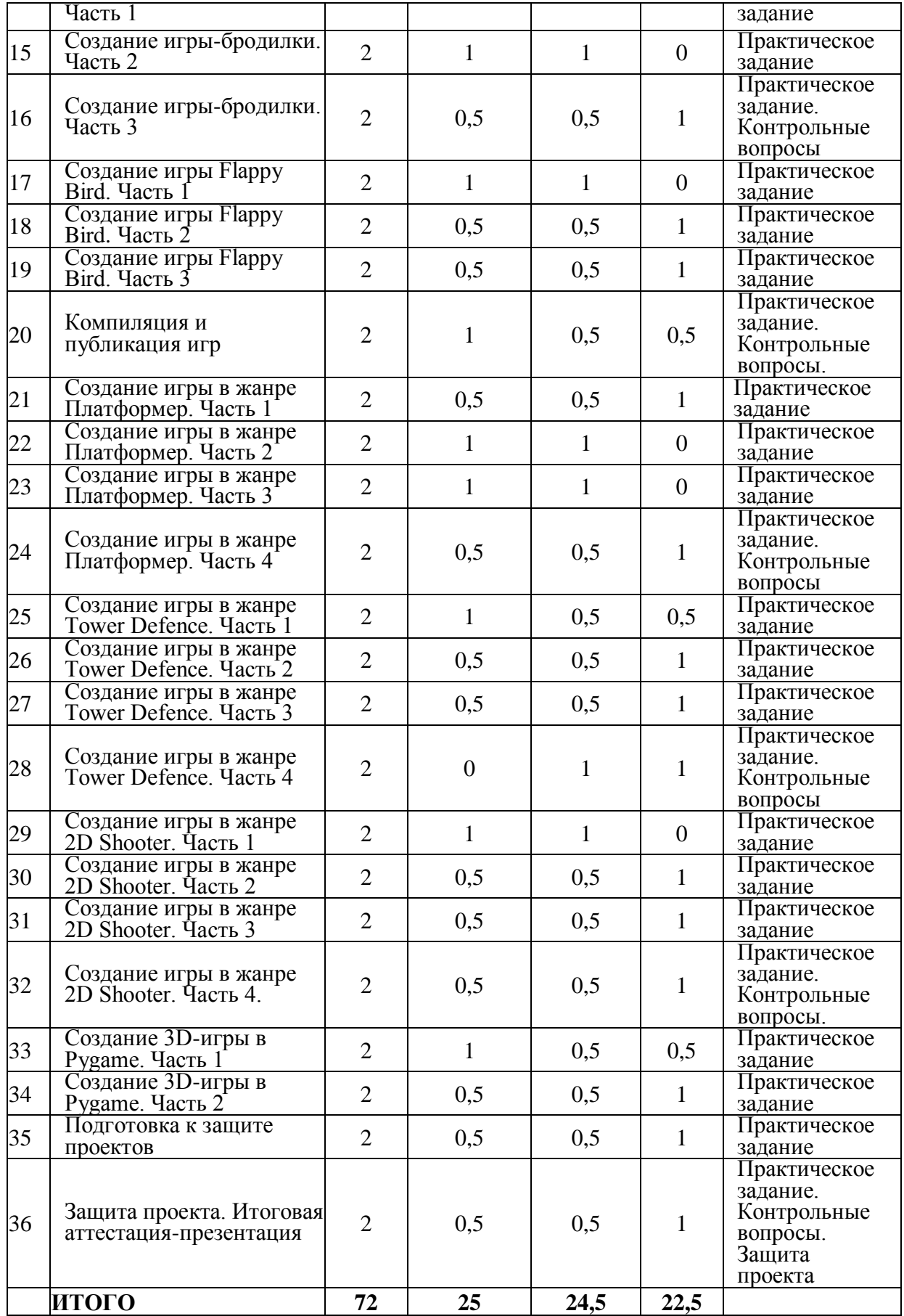

# **3. КАЛЕНДАРНЫЙ УЧЕБНЫЙ ГРАФИК**

Календарный учебный график формируется при осуществлении обучения в течение всего календарного года. По мере набора групп слушателей по программе составляется календарный график, учитывающий объемы лекций, практики, самоподготовки, другие формы организации занятий.

<span id="page-7-0"></span>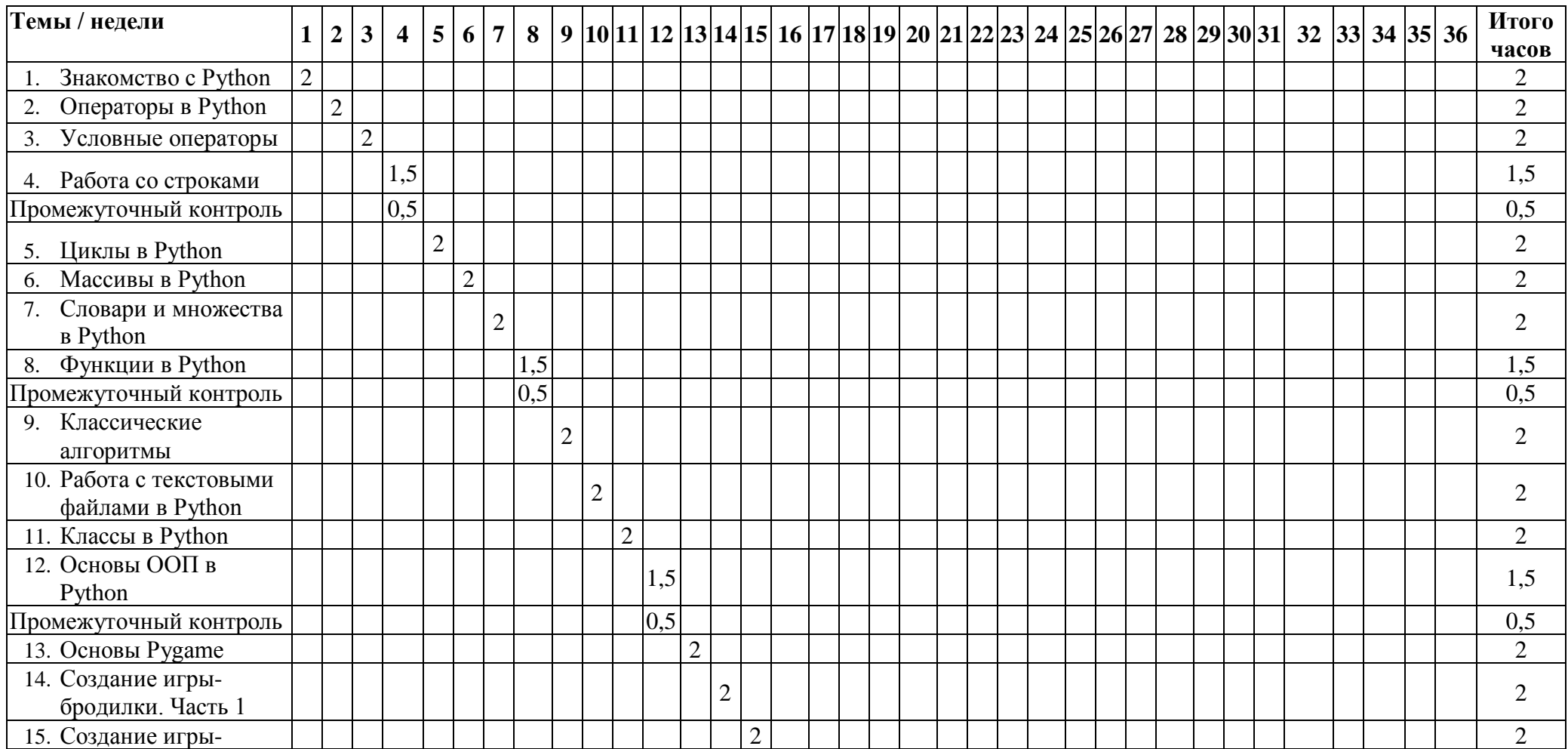

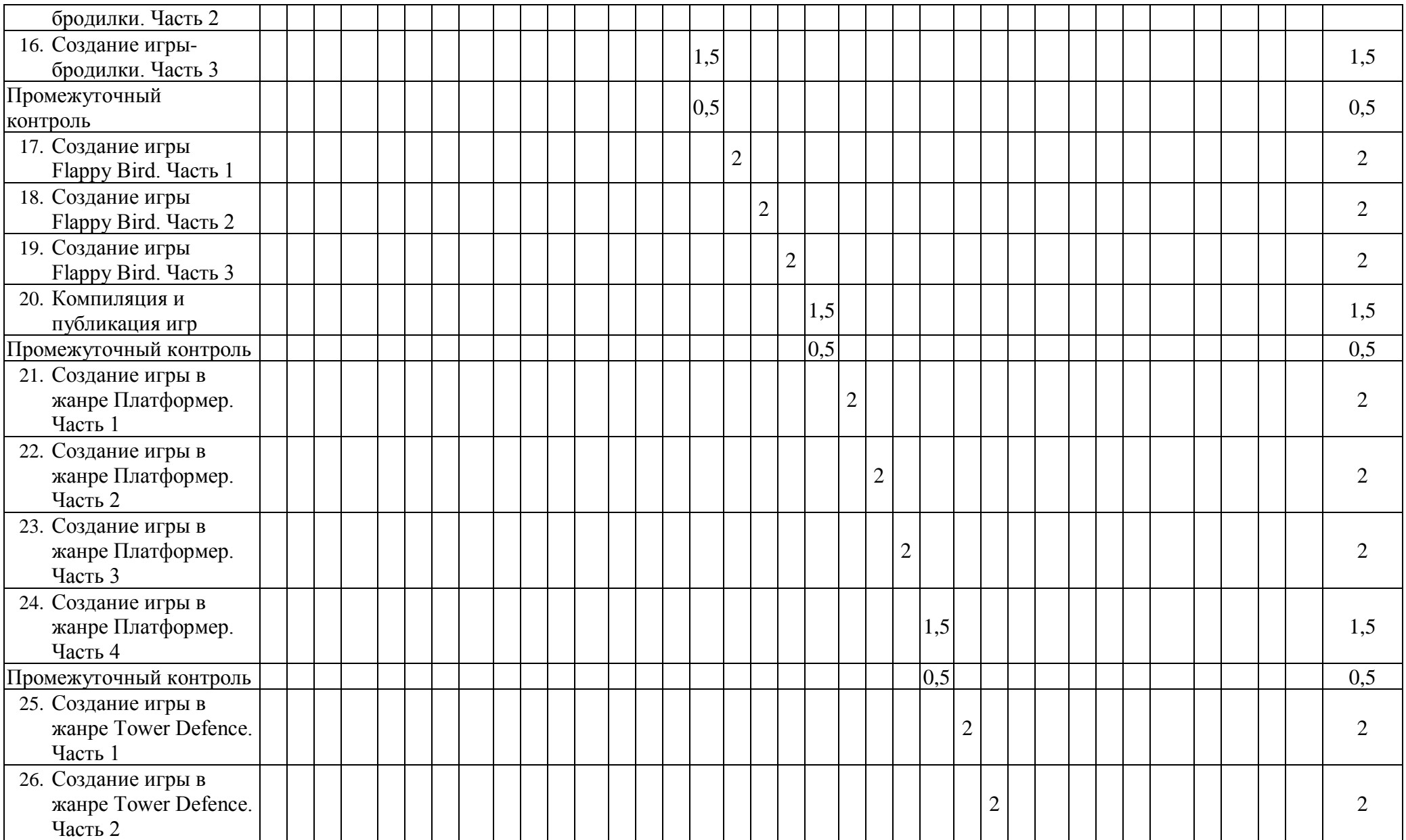

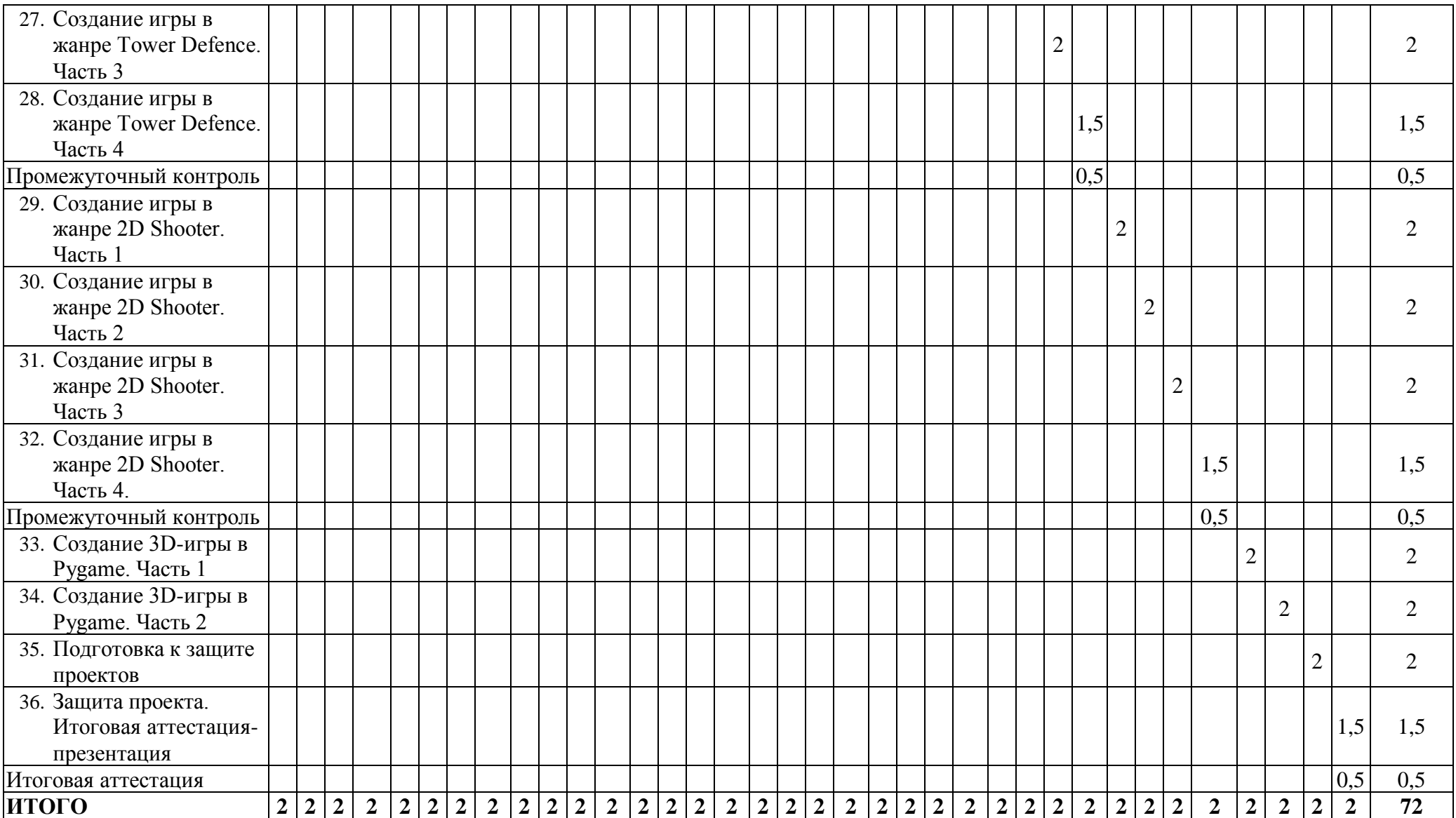

# <span id="page-10-0"></span>**4. РАБОЧАЯ ПРОГРАММА**

## **1. Знакомство с Python**

- Что такое переменная?
- Функции ввода и вывода
- Типы данных в Python
- Создание текстовой игры

**Практическое задание:** создание текстовой игры.

## **2. Операторы в Python**

- Арифметические операторы в Python
- Операторы сравнения
- Логические операторы
- Знакомство со случайными числами
- Создание игры на заданную тему

**Практическое задание:** создание игры «Магический лес».

#### **3. Условные операторы**

- ‒ Знакомство с условными операторами if-else
- ‒ Булевы значения
- ‒ Решение задач с условными алгоритмами
- ‒ Изучение конструкции match-case
- ‒ Составление блок-схем

#### **Практическое задание:** Создание игры «Текстовое RPG».

#### **4. Работа со строками**

- ‒ Работа со строками
- ‒ Знакомство со срезами
- ‒ Методы строк
- ‒ Создание игры «Города»

### **Практическое задание:** Создание игры «Города».

#### **5. Циклы в Python**

- Знакомство с циклами
- Изучение циклических алгоритмов
- Команды, связанные с циклами
- Вложенные циклы
- Создание игры на заданную тему

**Практическое задание:** создание игры «Камень-ножницы-бумага».

#### **6. Массивы в Python**

- Знакомство с массивами
- Изучение команд для работы с массивами
- Создание матрицы 2х3
- Создание игры на заданную тему

**Практическое задание:** создание игры «Крестики-нолики».

#### **7. Словари и множества в Python**

- Знакомство со словарями и множествами
- Изучение основных команд для словарей и множеств
- Обработка и изменение данных из словарей и множеств
- Создание игры на заданную тему

#### **Практическое задание:** Создание игры «Викторина».

#### **8. Функции в Python**

- Изучение работы функций
- Возвращаемые значения
- Знакомство с параметрами и аргументами функций
- Создание игры на заданную тему

**Практическое задание:** Создание игры «Математический квиз».

#### **9. Классические алгоритмы**

- Изучение алгоритмов сортировки
- Знакомство с алгоритмами поиска
- Изучение реализации математических алгоритмов (поиск НОД и НОК)
- Создание игры с использованием алгоритмов

#### **Практическое задание:** создание игры «Уничтожь пару».

#### **10. Работа с текстовыми файлами в Python**

- Знакомство с командой open
- Обработка текстовых файлов
- Сохранение значений и запись в файлы
- Создание игры с использованием файлов

#### **Практическое задание:** создание игры «Работники».

#### **11. Классы в Python**

- Знакомство с понятием класс
- Создание объектов
- Изучение понятий поле и метод
- Создание игры с использованием классов

**Практическое задание:** Создание игры «Карточки».

### **12. Основы ООП в Python**

- Изучение понятия и принципов ООП
- Знакомство с наследованием
- Изучение понятия полиморфизм и инкапсуляция
- Создание игры с использованием изученных знаний

**Практическое задание:** Создание игры «Морской мир».

#### **13. Основы Pygame**

- Знакомство с библиотекой Pygame
- Создание экрана
- Рисование геометрических фигур
- Вывод текста на экран
- Создание игры с помощью Pygame

**Практическое задание:** создание приложения с графическим интерфейсом.

#### **14. Создание игры-бродилки. Часть 1**

- Обработка команд с клавиатуры
- Вывод изображений в Pygame
- Создание основы игры-бродилки

**Практическое задание:** создание основы игры-бродилки.

#### **15. Создание игры-бродилки. Часть 2**

- Обработка касания объектов в Pygame
- Создание собираемых элементов
- Реализация условия выигрыша и проигрыша

**Практическое задание:** добавление в игру-бродилку собираемых элементов и условия выигрыша и проигрыша.

#### **16. Создание игры-бродилки. Часть 3**

- Изучение работы со временем
- Добавление усилителей (зелий) в игре
- Реализация системы жизней

**Практическое задание:** доработка игры-бродилки.

## **17. Создание игры Flappy Bird. Часть 1**

- Создание основы новой игры
- Обработка отображения спрайта птицы, его анимация
- Реализация движения птицы

**Практическое задание:** создание основы игры Flappy Bird: отладка движения платформы, доработка движения птицы.

### **18. Создание игры Flappy Bird. Часть 1**

- Создание динамических элементов
- Обработка касания с динамическими элементами (трубами)
- Реализация ситуации столкновения и проигрыша
- Реализация системы очков

**Практическое задание:** настройка параметров и улучшение игры Flappy Bird.

#### **19. Создание игры Flappy Bird. Часть 3**

- Создание системы уровней
- Сохранение очков в файл
- Создание таблицы рекордов
- Реализация начального меню

#### **Практическое задание:** доработка игры Flappy Bird.

#### **20. Компиляция и публикация игр**

- Знакомство с библиотекой Pygbag
- Компиляция игр, созданных с помощью Pygame
- Публикация игры в интернет

**Практическое задание:** Публикация ранее созданных игр.

#### **21. Создание игры в жанре Платформер. Часть 1**

- Создание основы игры «Платформер»
- Реализация персонажа и его движения
- Создание твёрдых объектов, платформ

**Практическое задание:** создание основы игры «Платформер».

#### **22. Создание игры в жанре Платформер. Часть 2**

- Реализация движения уровня
- Создание препятствий
- Реализация различных видов платформ
- Реализация проигрыша и перезагрузки игры

**Практическое задание:** реализация системы уровней в игре «Платформер».

## **23. Создание игры в жанре Платформер. Часть 3**

- Создание патрулирующих врагов
- Реализация атаки персонажа (стрельба)
- Создание движущихся врагов

#### **Практическое задание:** добавление врагов и атаки в игре «Платформер».

#### **24. Создание игры в жанре Платформер. Часть 4**

- Создание улучшений
- Реализация системы очков
- Музыка и звуковое сопровождение игры
- Доработка игры и публикация игры

#### **Практическое задание:** Доработки игры «Платформер».

#### **25. Создание игры в жанре Tower Defence. Часть 1**

- Создание основы игры «Tower Defence»
- Реализация управления стрельбой
- Обработка нажатий мышью на экран

**Практическое задание:** создание основы игры «Tower Defence».

#### **26. Создание игры в жанре Tower Defence. Часть 2**

- Реализация движения и атаки персонажей
- Система жизней замка
- Реализация врагов нескольких видов
- Создание системы покупки здоровья

**Практическое задание:** добавление новых механик в игру.

#### **27. Создание игры в жанре Tower Defence. Часть 3**

- Создание вражеских стрелков-лучников
- Создание защитников замка
- Реализация системы уровней в игре

**Практическое задание:** улучшение защитников и лучников, а также системы уровней.

#### **28. Создание игры в жанре Tower Defence. Часть 4**

- Улучшение внешнего вида игры
- Добавление начального меню
- Добавление звуков и музыки
- Компиляция и публикация игры

**Практическое задание:** публикация игры «Tower Defence» в интернете.

### **29. Создание игры в жанре 2D Shooter. Часть 1**

- Создание основы игры «2D Shooter»
- Реализация персонажа и его движения по уровню
- Знакомство с переключением состояний спрайтовых анимаций
- Подходы по улучшению своего кода

**Практическое задание:** добавление анимаций движения и прыжка персонажа, настройка скорости его движения.

#### **30. Создание игры в жанре 2D Shooter. Часть 2**

- Добавление стрельбы
- Реализация бросков гранат
- Создание системы сбора предмета

#### **Практическое задание:** создание новых игровых механик в игре.

#### **31. Создание игры в жанре 2D Shooter. Часть 3**

- Реализация системы жизней
- Добавление врагов
- Создание основы для игрового мира

**Практическое задание:** добавление разных видов врагов и улучшение геймплея.

#### **32. Создание игры в жанре 2D Shooter. Часть 4**

- Реализация карты уровня
- Настройка коллизий игрового мира
- Добавление музыки и звуков
- Публикация игры

**Практическое задание:** настройка игровой карты с различными видами блоков, добавление различных звуков в игру «2D Shooter».

#### **33. Создание 3D-игры в Pygame. Часть 1**

- Изучение команд для создания 3D-игры в Pygame
- Исследование основы уровня
- Написание команд для движения персонажа
- Подготовка идеи итогового проекта

**Практическое задание:** создание основы и персонажа 3D-игры.

### **34. Создание 3D-игры в Pygame. Часть 2**

- Добавление текстур в 3D-игру
- Добавление врагов
- Добавление окружения, системы жизней, диалогов
- Формирование подборки игр для портфолио

**Практическое задание:** создание полноценного уровня 3D-игры в Pygame.

#### **35. Подготовка к защите проектов**

- Закрепление ранее изученных материалов
- Выбора формата проекта
- Обсуждение и реализация итогового проекта
- Подготовка материалов для презентации проекта

**Практическое задание:** доделать выбранную игру, дооформить презентацию, подготовить речь к демонстрации итогового проекта.

#### **36. Защита проекта**

- Итоговая подготовка к презентации проекта
- Выступления по защите проекта по намеченному плану
- Обсуждение результатов работы, ответы на вопросы
- Подведение итогов курса, изучение перспектив обучения

**Практическое задание:** выступления и обсуждение созданных проектов, анализ и обратная связь по работам.

# <span id="page-17-0"></span>**5. ОЦЕНОЧНЫЕ МАТЕРИАЛЫ**

#### <span id="page-17-1"></span>**5.1. Контроль знаний, умений и навыков**

Формой подведения итогов реализации дополнительной образовательной программы выступает текущая, промежуточная и итоговая аттестация.

Образовательный процесс осуществляется на основании учебного плана и регламентируется расписанием занятий для каждой учебной группы.

В целях оценки показателей знаний, умений и навыков обучающихся по дополнительной образовательной общеразвивающей программе "Программирование игр на Python" проводится текущий и промежуточный контроль знаний, а также итоговая аттестация.

#### **Виды текущего контроля:**

- устный ответ на поставленный вопрос;
- проверка результатов выполнения практических заданий.

#### **Виды промежуточного контроля**:

- тестирование устное/письменное/с помощью электронных форм
- проверка результатов выполнения практических работ/проектов по итогам учебного модуля

Тестирование — это форма измерения знаний обучающихся, основанная на применении тестов. Материалы для промежуточного и итогового тестирования предоставляются вместе с комплектом учебно-методических материалов к программе.

#### **Итоговая аттестация**

Итоговая аттестация проводится с целью установления уровня знаний обучающихся с учетом прогнозируемых результатов обучения и требований к результатам освоения образовательной программы.

Итоговая аттестация обучающихся осуществляется в форме презентации проекта с демонстрацией результатов – веб-сайта с играми, созданными в рамках данного курса. Презентация – это электронный документ, предназначенный для визуальной демонстрации выполненной работы. Как правило, презентация имеет сюжет, сценарий и структуру, созданную для удобного восприятия информации.

Выдача обучающимся документов о дополнительном образовании (сертификат о прохождении курса) осуществляется при условии успешного прохождения итоговой аттестации.

#### <span id="page-18-0"></span>**5.2. Критерии оценивания освоения программы при проведении различных форм контроля:**

**Тестирование** (Приложение 1. Примерные вопросы для промежуточного тестирования). Процент результативности (правильных ответов при выполнении тестовых заданий):

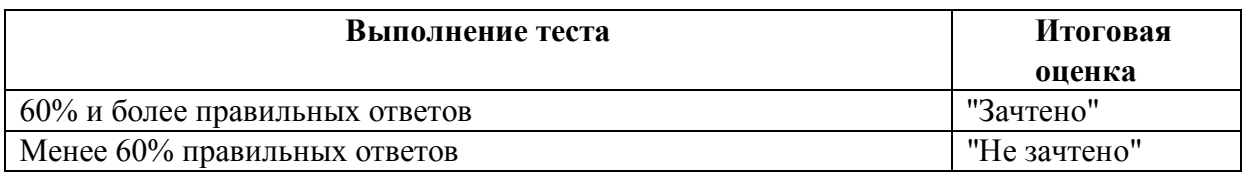

**Проверка выполнения практических работ** (Приложение 2. Примерные задания для проверки усвоения качества учебного материала).

#### **Система оценивания:**

"Зачтено" – необходимый уровень выполнения задания достигнут, обучающийся демонстрирует хорошее знание теоретической и практической части материала занятия/учебного модуля, достигнуты промежуточные и/или итоговые результаты работы над заданием.

"Не зачтено" - необходимый результат/уровень освоения не достигнут, обучающийся не усвоил теоретические основы и/или изученные практические приемы программирования на языке Python, не достиг промежуточных и итоговых результатов при выполнении задания.

#### **Проверка результатов создания проекта на итоговой аттестации:**

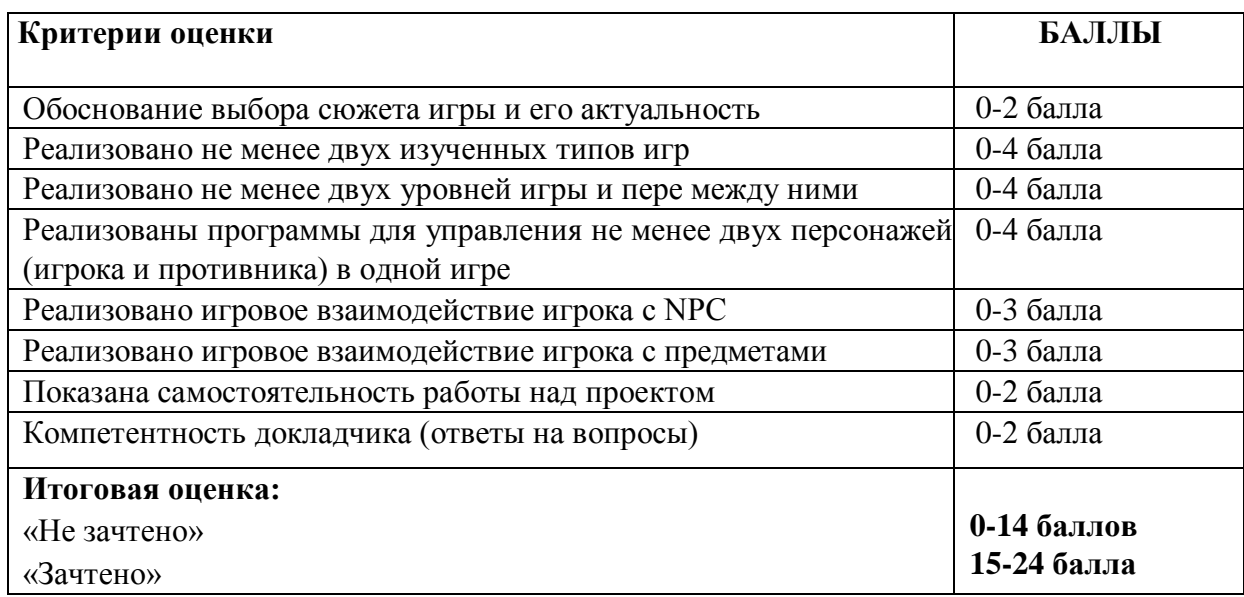

# <span id="page-19-0"></span>**6. УЧЕБНО-МЕТОДИЧЕСКИЕ МАТЕРИАЛЫ (УЧЕБНИКИ, РАЗДАТОЧНЫЕ МАТЕРИАЛЫ, МЕТОДИЧЕСКИЕ УКАЗАНИЯ, ПЛАКАТЫ, СЛАЙДЫ, ИНТЕРНЕТ-РЕСУРСЫ)**

#### <span id="page-19-1"></span>**6.1. Информационные и учебно-методические условия реализации программы**

#### **Учебно-методический комплект**

Для реализации целей и задач обучения по общеобразовательной общеразвивающей программе "Программирование игр на Python" используется комплект материалов преподавателя, который включает:

- 1. Текстовое методическое пособие с описанием целей, результатов каждого занятия, теоретического материала и практических работ.
- 2. Видеоурок для преподавателя с методическими указаниями и порядком объяснения учебного материала.
- 3. Раздаточный материал для учащихся описание дополнительной самостоятельной работы учащихся по каждому занятию с примерами и рекомендациями по выполнению.
- 4. Описание мероприятий по контролю знаний тестовые вопросы, практические задания.
- 5. Рекомендации по проведению итоговой аттестации и защиты проектов.
- 6. Дополнительные материалы презентации по тематике занятий, материалы по работе с дополнительными источниками и программными средствами.
- 7. Дополнительные материалы инструкции по установке необходимого программного обеспечения, описание технических требований к компьютерному оборудованию.

Материалы преподавателя размещаются на учебном портале преподавателей, размещенном на сервере информационно-телекоммуникационной сети "Интернет", и доступны по ссылке для всех преподавателей курса. Материалы обучающихся раздаются в печатном виде или рассылаются преподавателем индивидуально каждому обучающемуся.

### <span id="page-19-2"></span>**6.2. Рекомендованная литература для обучающихся**

Основная:

- 1. Свейгарт Эю Большая книга проектов Python./ Эл Свейгарт СПб.: Питер, 2022. 432 с.: ил.
- 2. Дауни А. Основы Python. Научитесь думать как программист / Аллен Б. Дауни ; пер. с англ. С. Черникова ; [науч. ред. А. Родионов]. — Москва : Манн, Иванов и Фербер,  $2021 - 304$  c.
- 3. Широков А.И., Пышняк М. Информатика. Разработка программ на языке программирования Питон. Часть 1. Базовые языковые конструкции / А. И. Широков, Марина Пышняк – Москва: ИД МИСиС, 2020. – 144 с.
- 4. Бриггс [Джейсон.](https://www.mann-ivanov-ferber.ru/authors/dzhejson-briggs/) Python для детей. Самоучитель по программированию / Д.Бриггс. - Москва: Манн Иванов и Фербер (МИФ), 2016. – 289 с.
- 5. Грацианова Т.Ю. Информатика. Программирование в примерах и задачах / Т.Ю. Грацианова, Москва: ВМК МГУ (Лаборатория знаний), 2020. – 393 с.
- 6. Мэтиз Э., Python. Карманный справочник/ Эрик Мэтиз С.-Петербург:, Питер, 2020 512 с.

Дополнительная:

- 1. Любанович Б. Простой Python. Современный стиль программирования. 2-е изд. / Билл Любанович — СПб.: Питер, 2021. — 592 с.: ил.
- 2. Лутц М., Изучаем Python. Том 1 / Марк Лутц Москва: Диалектика, 2019 832 с.
- 3. Лутц М., Изучаем Python. Том 2 / Марк Лутц Москва: Вильямс, 2020 720 с.
- 4. Брайсон Пейн. Программирование на Python для детей и родителей / Б. Пейн. Москва: Эксмо, 2017 – 354 с.
- 5. Introduction to Game Theory. A Discovery Approach / Jennifer Firkins Nordstrom Linfield College, McMinnville, OR, 2020

## <span id="page-20-0"></span>**6.3. Перечень ресурсов информационно-телекоммуникационной сети "Интернет", рекомендованных для освоения программы**

- <https://pythontutor.ru/> проект Питонтьютор
- https://ru.hexlet.io/courses/python  $101 X$ екслет. Курс «Введение в Python»
- <https://www.udemy.com/course/python-project/> Python. Практика для начинающих
- [https://github.com](https://github.com/) веб-сервис для хостинга IT-проектов и их совместной разработки
- <https://habr.com/> Портал habr.com
- <https://www.python.org/downloads/windows/> официальный сайт Python

# <span id="page-21-0"></span>**7. ОРГАНИЗАЦИОННО-ПЕДАГОГИЧЕСКИЕ УСЛОВИЯ РЕАЛИЗАЦИИ ПРОГРАММЫ**

#### <span id="page-21-1"></span>**7.1. Материально-техническая и ресурсная база**

Для реализации программы предполагается использование учебных аудиторий для проведения занятий лекционного типа, занятий семинарского типа, выполнения проектных работ, групповых и индивидуальных консультаций, текущего контроля и промежуточной аттестации:

Компьютерные классы, обеспечивающие доступ в Интернет, и оснащенные мультимедиа проектором или иными средствами визуализации учебного материала, магнитной доской или флипчартом.

Электронный информационно-образовательный портал, размещенный на сервере в информационно-телекоммуникационной сети "Интернет".

Специальное программное обеспечение для Python-разработки, необходимое для реализации образовательных задач курса.

Стандартное программное обеспечение для работы над разработкой учебнометодических материалов.

Мастерские и аудитории для проведения открытых занятий.

Специальных помещений, предполагающих наличие какого-либо специального оборудования для реализации данной программы, не предусматривается.

#### <span id="page-21-2"></span>**7.2. Кадровое обеспечение программы**

Образовательный процесс по программе осуществляется педагогом дополнительного образования с профильным высшим или средним профессиональным образованием.

К занятию педагогической деятельностью по дополнительной общеобразовательной программе также допускаются лица, обучающиеся по образовательным программам высшего образования по специальностям и направлениям подготовки, соответствующим направленности дополнительных общеобразовательных программ, и успешно прошедшие промежуточную аттестацию не менее чем за два года обучения.

Реализация дополнительной общеобразовательной (общеразвивающей) программы обеспечивается руководящими и педагогическими работниками организации, а также лицами, привлекаемыми к реализации программы на условиях гражданско-правового договора.

У педагогического работника, реализующего дополнительную общеобразовательную программу, должны быть сформированы основные компетенции, необходимые для обеспечения успешного достижения обучающимися планируемых результатов освоения программы, в том числе умения:

обеспечивать условия для успешной деятельности, позитивной мотивации, а также самомотивирования обучающихся;

осуществлять самостоятельный поиск и анализ информации с помощью современных информационно-поисковых технологий;

разрабатывать программы учебных предметов, выбирать учебники и учебнометодическую литературу, рекомендовать обучающимся дополнительные источники информации, в том числе Интернет-ресурсы;

● реализовывать педагогическое оценивание деятельности обучающихся;

работать с текстовыми редакторами, электронными таблицами, электронной почтой и браузерами, мультимедийным оборудованием.

## <span id="page-22-1"></span><span id="page-22-0"></span>**ПРИЛОЖЕНИЯ**

#### **Приложение 1. Примерные вопросы для промежуточного тестирования**

Пример 1. Тест по оcновам Python

#### **1. Какой из перечисленных типов данных не является встроенным в Python?**

- a) int
- b) str
- c) bool
- **d) array**
- **2. Что будет результатом выполнения выражения 5 / 2?**
- a) 2
- **b) 2.5**
- c) 3
- d) Ошибка

**3. Какой из перечисленных циклов в Python используется для перебора элементов в списке?**

- **a) for**
- b) while
- c) do-while
- d) repeat-until

### **4. Какая функция используется для получения длины строки в Python?**

- a) str.length()
- b) str.size()
- **c) len(str)**
- d) size(str)

**5. Какой из перечисленных операторов используется для объединения двух списков в Python?**

- **a) +**
- $b) -$
- $c)$  \*
- $d) /$

### **6. Какой символ используется для обозначения комментария в Python?**

- a)  $\frac{1}{2}$
- **b) #**
- c)  $/$ \*
- $d) /$

#### **7. Какой из перечисленных операторов используется для сравнения двух значений на равенство в Python?**

- **a) ==**
- $b) =$
- c)  $!=$

 $d$ )  $\Leftrightarrow$ 

**8. Какой из перечисленных операторов используется для логического И в Python?**

a) &&

- **b) and**
- c)  $||$
- d) or

**9. Какой из перечисленных операторов используется для логического НЕ в Python?** a) !

- **b) not**
- c)  $\sim$
- $d$ ) -

**10. Какой метод используется для удаления элемента из массива в Python?**

- **a) remove()**
- b) delete()
- $c)$  del $()$
- d) discard()

## **11. Какой метод используется для добавления элемента в конец списка в Python?**

- **a) append()**
- $b)$  add $()$
- c) insert()
- d) push()

## **12. Какой метод используется для объединения двух множеств в Python?**

- **a) union()**
- b) merge()
- c) add()
- d) update()

## **13. Какой метод используется для чтения содержимого файла в Python?**

- **a) read()**
- b) write()
- c) open()
- d) close()

## **14. Какой метод используется для записи данных в файл в Python?**

- a) read()
- **b) write()**
- c) open()
- d) close()

## **15. Какой метод используется для замены подстроки в строке в Python?**

- a) find()
- b) match()
- c) search()
- **d) replace()**

### **16. Как объявить функцию в Python?**

#### **a) def my\_function():**

b) function my\_function():

c) def my\_function

d) function my\_function

#### **17. Как объявить класс в Python?**

#### **a) class MyClass:**

b) MyClass()

c) def MyClass():

d) def MyClass:

#### **18. Что такое конструктор класса?**

#### **a) Метод, который вызывается при создании объекта класса**

b) Метод, который вызывается при удалении объекта класса

c) Метод, который вызывается при изменении объекта класса

d) Метод, который вызывается при вызове метода класса

#### **19. Как объявить наследование классов?**

#### **a) class MyClass(MyParentClass):**

- b) class MyClass extends MyParentClass:
- c) class MyClass(MyParentClass()):
- d) class MyParentClass + MyClass():

### **20. Что такое инкапсуляция в Python?**

#### **a) Возможность скрыть переменные и методы класса от других объектов**

- b) Возможность использовать переменные и методы класса из других объектов
- c) Возможность создавать новые переменные и методы класса
- d) Возможность изменять переменные и методы класса

Пример 2. Тест по библиотеке pygame

## **1. Pygame — это:**

A) Язык программирования

B) Редактор графики

C) Кросс-платформенная библиотека для разработки игр и мультимедийных приложений на языке Python

D) Фреймворк для разработки программного обеспечения

## **2. Как обработать нажатие клавиши в Pygame?**

A) С помощью цикла событий и проверки наличия события с типом KEY\_DOWN

- B) С помощью цикла событий и проверки наличия события с типом KEY\_UP
- C) Через консоль.
- D) Нельзя обрабатывать нажатия клавиш в Pygame.

## **3. Какие примитивы доступны для рисования графики в Pygame?**

- A) Только линии
- B) Только прямоугольники
- C) Только окружности

D) Различные примитивы, такие как линии, прямоугольники, окружности и многое другое.

## **4. Как отрисовывать текст в Pygame?**

- A) С помощью метода blit из объекта pygame.text
- B) С помощью метода draw text из объекта pygame.font
- C) С помощью метода render из объекта pygame.text
- D) С помощью метода display text из объекта pygame.font

### **5. Какой метод в Pygame предназначен для создания нового окна на экране?**

- A) pygame.display.set\_caption()
- B) pygame.display.set\_mode()
- C) pygame.time.Clock()
- D) pygame.init()

## **6. Как обработать отпускание клавиши в Pygame?**

A) С помощью цикла событий и проверки наличия события с типом KEY\_DOWN

- В) С помощью цикла событий и проверки наличия события с типом KEY\_UP
- C) Через консоль.
- D) Нельзя обрабатывать нажатия клавиш в Pygame.

### **7. Каким методом в Pygame выводится фон игры?**

- A) screen.blit()
- B) screen.draw.()
- C) screen.fill()
- D) screen.get()

## **8. Какой метод в Pygame используется для настройки размера экрана?**

- A) pygame.display.set\_mode()
- B) pygame.display.set\_caption()
- C) pygame.display.set\_palette()
- D) pygame.init()

## **9. Какой метод в Pygame используется для определения столкновения между прямоугольниками?**

- A) pygame.rect.collide\_rect()
- B) pygame.sprite.collide\_rect()
- C) pygame.rect.colliderect()
- D) pygame.sprite.colliderect()

## **10. Что представляет собой sprite в Pygame?**

- A) Это просто изображение
- B) Это объект, который может быть перемещен на экране
- C) Это класс для создания анимированных спрайтов
- D) Это функция для загрузки текстур и звуков

## **11. Что такое rect в Pygame?**

A) Это функция для вывода текста на экран

B) Это класс для создания прямоугольников на экране, которые могут сталкиваться между собой

- C) Это функция для чтения данных из файла
- D) Это класс для управления изображениями

## **12. Как получить время между игровыми кадрами**

A) dt.wait() B)  $dt = clock.tick()$ C) pygame.time.Clock() D)  $dt = clock.wait()$ 

## **13. Как добавить объект яблока в массив яблок?**

A) apples.add(Apple) B) apples.append(Apple()) C) apples  $+=$  Apple() D) apples.addend(Apple)

## **14. Какая команда завершает игру?**

A) running  $=$  False B) game.stop() C) screen.close() D) not running

#### **Приложение 2. Примерные задания для оценки качества освоения учебного материала**

<span id="page-28-0"></span>**Задание 1.** Необходимо добавить в игру собираемые элементы, например, кристаллы, монеты.

Пример реализации:

```
import random
 \mathbf{1}import pygame
     WIDTH = 600HEIGHT = 600MOVE SPEED = 1FPS = 120clock = pygame.time.Clock()10
11pygame.init()screen = pygame.display.set mode((WIDTH, HEIGHT))
1314
     background = pygame.inage.load("øOH.jpg")15
     background = pygame.transform.scale(background, (WIDTH, HEIGHT))
17
     win = pygame.inage.load("win.jpg")18
     win = pygame.transpose.com-scale(win, (WIDTH, HEIGHT))19
20
     class GameObject(pygame.sprite.Sprite):
21def _init_(self, x, y, image, width, height):
              \n  <i>pygame.sprite.Sprite.</i>\n  <i>init</i> (<i>self</i>)2223self.\texttt{image} = pygame.\texttt{image}.\texttt{load}(\texttt{image})self.\texttt{image} = \texttt{pygame}.\texttt{transform}.\texttt{scale}(\texttt{self}.\texttt{image}, (\texttt{width}, \texttt{height}))24
              self. rect = self. image.get\_rect(center=(x, y))25
26
          def show(self):
              screen.blit(self.image, (self.rect.x, self.rect.y))
28
29
     class Coin(GameObject):
30
          def\_init_(self, x, y):
              super(). _init (x, y, "coin.png", 50, 50)
31def respawn(self):
3233
              self. rect.x = random.random(0, 550)34self. rect.y = random.random(0, 550)35
     class Spike(GameObject):
36def\_init_(self, x, y):
3738
              \overline{super()}. init (x, y, "spike.png", 50, 100)
39
     class Player(GameObject):
40
          def\_init_ (self, x, y):41
42
              super(). __init_(x, y, "character.png", 50, 50)
              self. width = 10043
44
              self. height = 100self.\,speedx = 045
              self.\,speedy = 046
              self. coins = 048
          def move(self):
              self. rect.x += self. speedx50
              self. rect. y += self. speedy51
```

```
player = Player(80, 80)spikes = [Spike(200, 500)]<br>coins = [Coin(400, 400)]
running = Trueis\_win = Falsewhile running:
    if is win:
        ..___....<br>screen.blit(win, (0, 0))<br>pygame.display.flip()
    else:screen.blit(background, (0, 0))
        player.show()
         for spike in spikes:
             spike.show()
             if player.rect.colliderect(spike.rect):
                 running = Falsefor coin in coins:
             coin.show()
             if player.rect.colliderect(coin.rect):
                 player. coins += 1if player.coins > 2:
                     is_win = Truecoin.respawn()
        player.move()<br>f1 = pygame.font.Font(None, 36)
        Cointext = f1.render("Монеты: %s" % player.coins, True, (180, 0, 0))
         screen.blit(cointext, (10, 20))
        pygame.display.flip()
    for event in pygame.event.get():
        if event.type == pygame.QUIT:
             running = Falsif event.type == pygame.KEYDOWN:
             if event.key == pygame.K_d and player.rect.x < WIDTH - player.width:
                 player speedx = MOVE\_SPEEDif event.key == pygame.K_a and player.rect.x > 0:
                 player.sleepx = -MoveE_SPEEDif event.key == pygame.K_s and player.rect.y < HEIGHT - player.height:
                 player.\n    speedy = Move\_SPEEDif event.key == pygame.K_w and player.rect.y > 0:
                 player.\n    speedy = -MOVE_SPEEDif event.type == pygame.KEYUP:
             if event.key == pygame.K_d or event.key == pygame.K_a:
                 player.sleepedx = 0if event.key == pygame.K_s or event.key == pygame.K_w:
                 player.\,speedy = 0clock.tick(FPS)
```
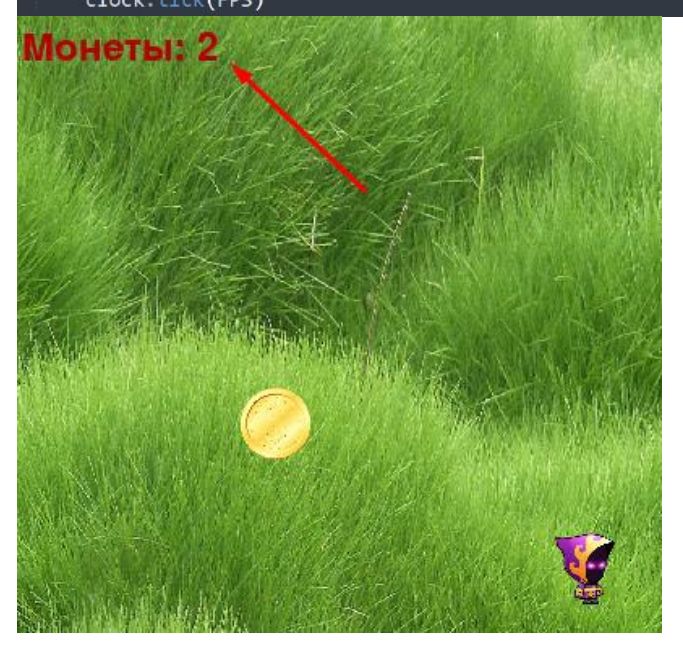

**Задание 2.** По аналогии с материалом, проqденным на уроке, необходимо добавить еще один вид стрельбы, назначить его на **правую кнопку мыши.** При этом должен появляться другой объект-снаряд, у которого будут другие свойства, например он может намного медленнее лететь.

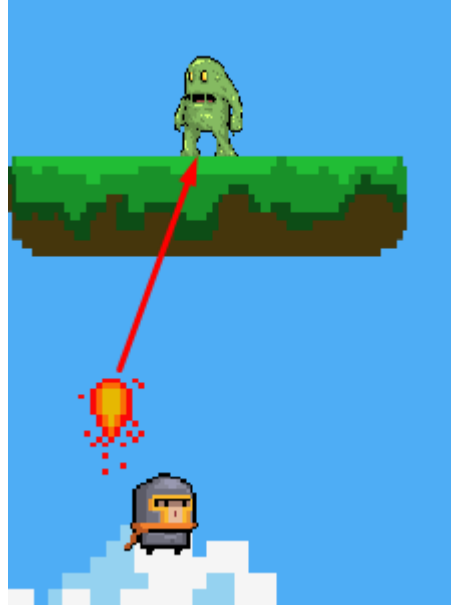

**Задание 3.** Создать собираемый элемент, например, какую-нибудь монетку, которая будет создаваться на экране в случайном месте, и лететь в сторону игрока. Если игрок подбирает эту монетку, то количество очков будет увеличиваться, например, сразу на 5.

**Задание 4.** Придумать новые виды снарядов и собираемых предметов и добавить в игру.

**Задание 5.** Сделать игру "Фрукты", похожую на игру "Города", созданную на занятии. Проверяться ввод должен с первой буквой. Вводный текст в игру может быть таким: "Поиграем в фрукты! Я загадываю фрукт, ты должен назвать другой фрукт, название которого начинается с той же буквы! Мой фрукт - Манго!".

**Задание 6.** Сделать сложную версию игры "Крестики-нолики", где размер поля будет 4 на 4, и чтобы выиграть, нужно либо соединить 4 своих знака по вертикали, горизонтали или диагонали, либо собрать фигуру в виде буквы Г (по любой из сторон).

**Задание 7.** Реализуйте программы для работы со списками: напишите программу, которая выведет на экран максимальный элемент в списке, напишите программу, которая находит наибольший элемент в списке и заменяет его на ноль, напишите программу, которая находит произведение всех элементов списка.

**Задание 8.** Создайте класс с именем Train, содержащий поля: название пункта назначения, номер поезда, время отправления. Ввести данные в словарь из пяти элементов типа Train. Добавить возможность вывода информации о поезде, номер которого введен пользователем (по счёту в массиве).

**Задание 9.** Детям нужно сделать так, чтобы при нажатии мышкой в левую часть экрана пули летели влево, а при нажатии в правую часть - вправо. По аналогии с приведённым участком кода программы, в который надо дописать этот функционал игры.

```
direction = 0bullet group = pygame.springframeworkGroup()grenade group = pygame.sprite.Group()
explosion group = pygame.sprite.Group()
items group = pygame.sprite.Group()ammo_box = Item(300, 280, "ammobox", 40, 40)
items group.add(ammo box)
grenade box = Item(500, 280, "grenadesbox", 40, 40)items group.add(grenade box)
while running:
    screen.fill("gray")
    pygame.draw.line(screen, "red", (0, 300), (WIDTH, 300))
    player.draw(screen)
    player.update_animation()
    player.move(direction)
    items group.draw(screen)
    items_group.update(player)
    explosion_group.draw(screen)
    explosion group.update()
    bullet group.draw(screen)
    bullet group.update()
    grenade group.draw(screen)
    grenade group.update(explosion group)
    show_text(screen, "Ammo: %s" % player.ammo, 10, 10, 36, "red")<br>show_text(screen, "Grenades: %s" % player.grenades, 10, 40, 36, "red")
    pygame.display.flip()
    for event in pygame.event.get():
        if event.type == pygame.QUIT:
            running = Falseif event.type == pygame.KEYDOWN:
            if event.key == pygame.K_a:
                 direction = -1if event.key == pygame.K_d:
                 direction = 1if event.key == pygame.K_SPACE and player.on_ground:
                 player.is_jumping = Trueif event.type == pygame.KEYUP:if event.key == pygame.K a or event.key == pygame.K d:
                 direction = 0if event.type == pygame.MOUSEBUTTONDOWN:
             if event.button == 1:
                 player.shoot(direction, bullet_group)
            if event.button == 3:
                 player.throw(direction, grenade group)
```
**Задание 10.** Создать карту уровня, по аналогии с приведенным на уроке примером, также связать файл с кодом и файл с картой уровня (map.txt). Добавить, как минимум, ещё один вид блоков, их текстуру и карту уровня для него.

```
import pygame.image
  WORLD WIDTH = 1280 * 2WORLD_HEIGHT = 720
  TILE_SIZE = 40ROWS = WORLD_WIDTH // TILE_SIZE
  COLS = WORLD_HEIGHT // TILE_SIZE
10
  tile_paths = \{1: "tile_stone.png"
11
12\mathcal{E}13tiles = \{\}for tile in tile_paths:
15
16
     image = pygame.inage.load(f"Files/{file\_paths[tile]}\")image = pygame.transform.scale(image, (TILE_SIZE, TILE_SIZE))
18
    tile[tile] = image
19world_data = []2122with open("map.txt", "r") as file:
    for line in file:
      row = []25
      for s in line:
         if s.isdigit():
26
27row.append(int(s))28world_data.append(row)
29
30
  class World:
    def\_init_ (self):31self. list_of_o objects = []33
    def process_data(self, data):
       for y in range(Len(data)):
35
         for x in range(Len(data[y])):
           if data[y][x] > 0:
3738
             img = tiles[tile]img_rect = img.get_rect()
             img\_rect.x = x * TILE\_SIZE - WORLD\_WIDTH // 4img\_rect.y = y * TILE\_SIZE41
             tile_data = (img, img\_rect)42
             self.list_of_objects.append(tile_data)
43
44
45
    def draw(self, screen):
      for tile_data in self.list_of_objects:
4647
         screen.blit(tile_data[0], tile_data[1])
  \overline{1}11121723
```
ДОКУМЕНТ ПОДПИСАН ЭЛЕКТРОННОЙ ПОДПИСЬЮ